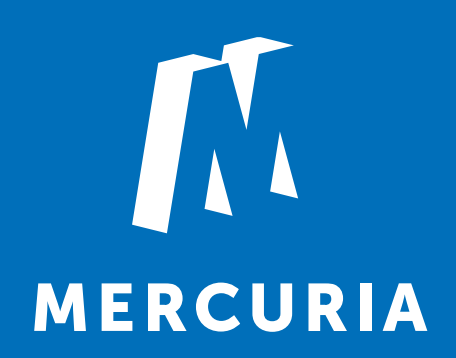

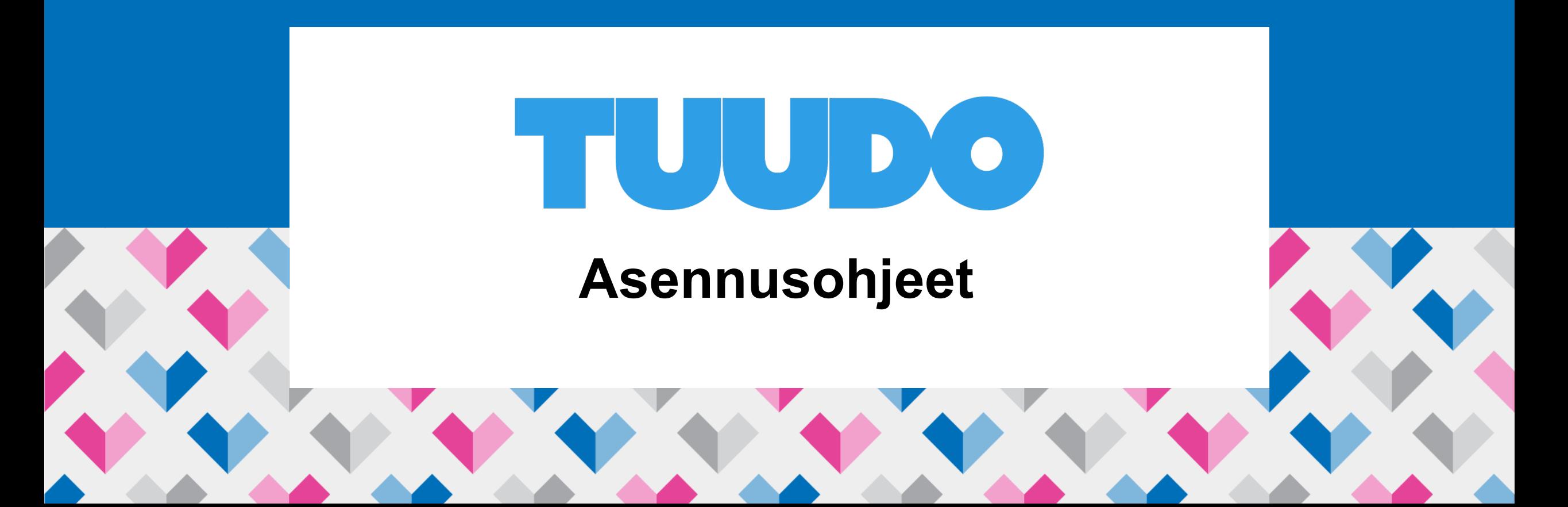

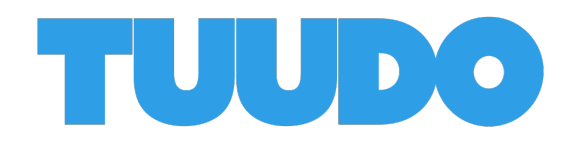

- Tuudo on puhelinsovellus, joka kokoaa opiskelijan tarvitsemat toiminnot ja palvelut yhteen paikkaan.
- Yhtä sovellusta käyttämällä opiskelija näkee oman lukujärjestyksensä, voi seurata mm. opintojensa edistymistä, navigoi kampuksella, näkee oppilaitoksen uutiset ja tarkistaa opiskelijaravintolan ruokalistan.
- **Tuudo on otettu käyttöön nyt Mercuriassa – pääset hyödyntämään sen monia ominaisuuksia niin koulupäivän aikana kuin vapaa-ajalla.**

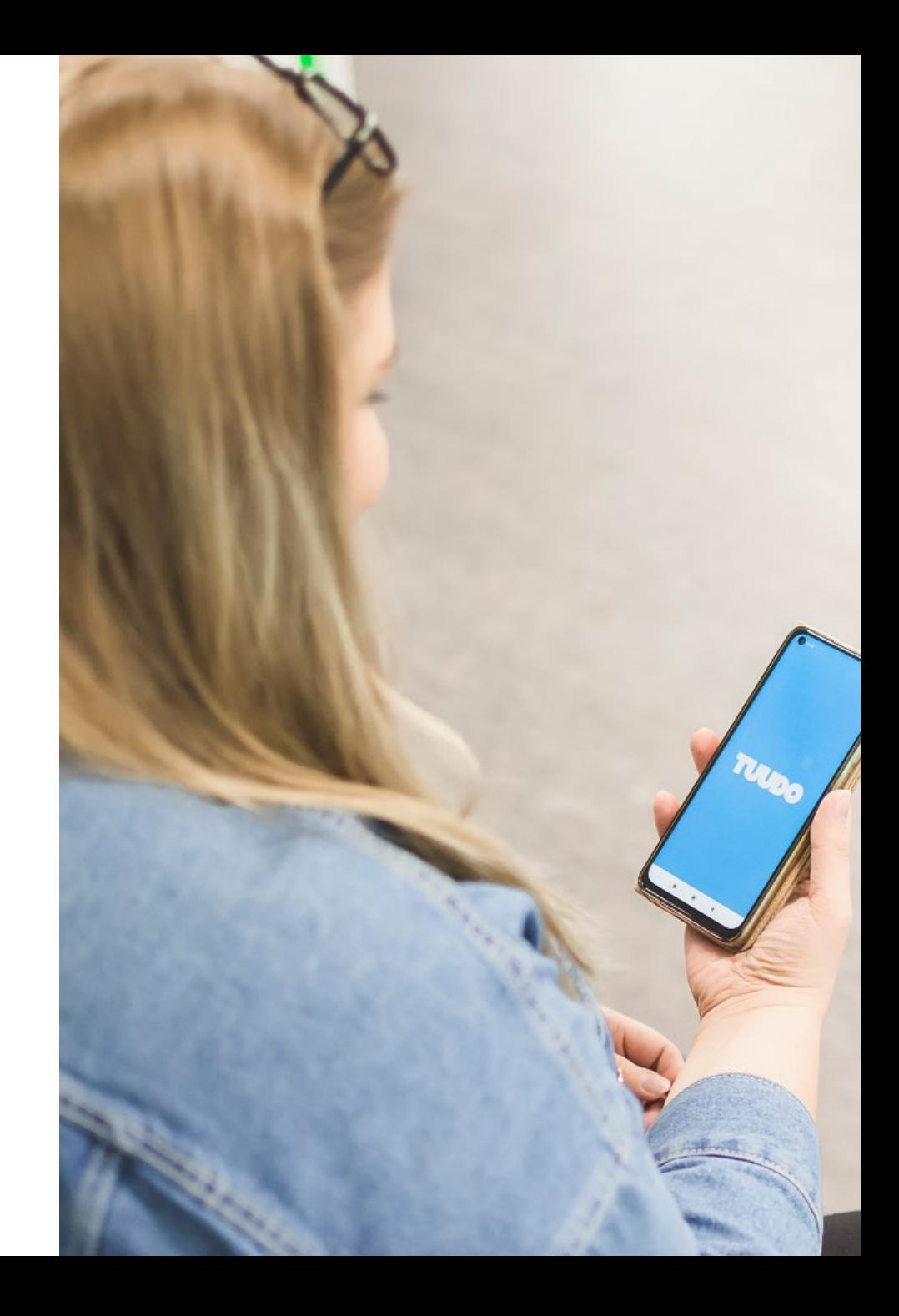

## **Mitä Tuudosta löytyy?**

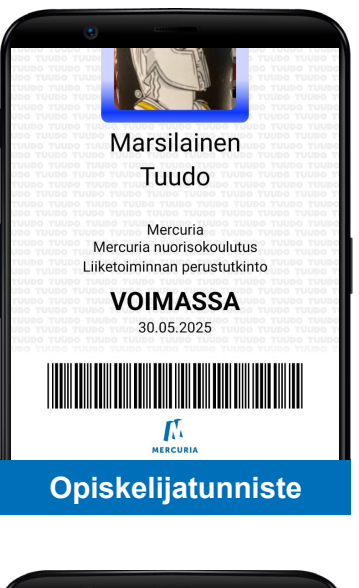

Lounas

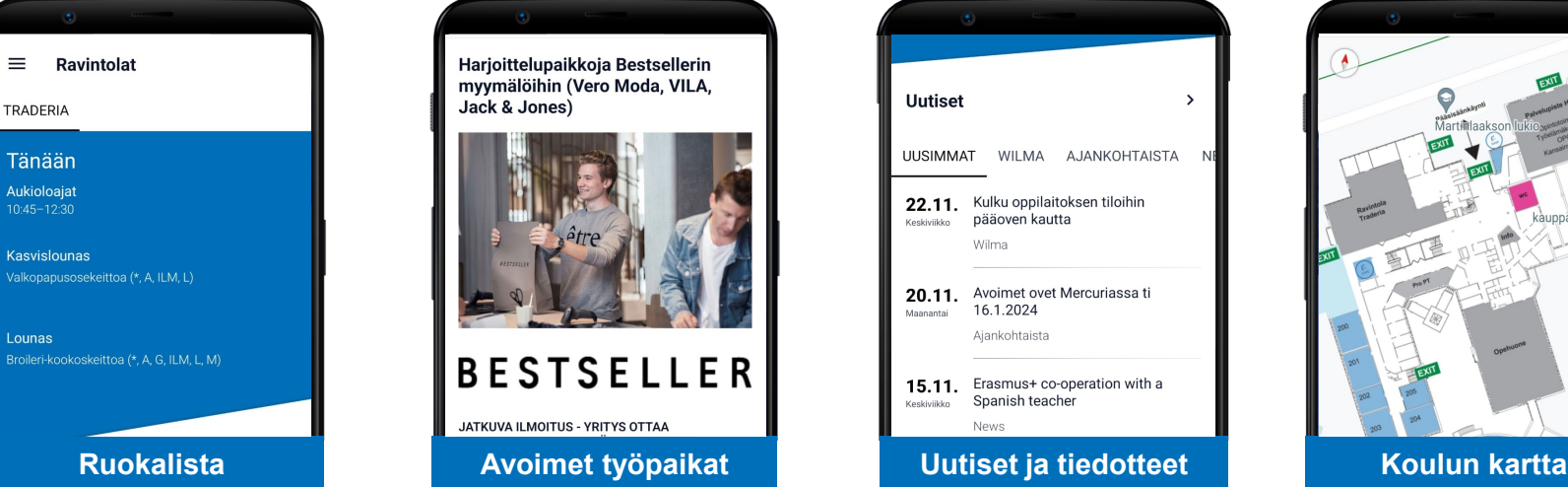

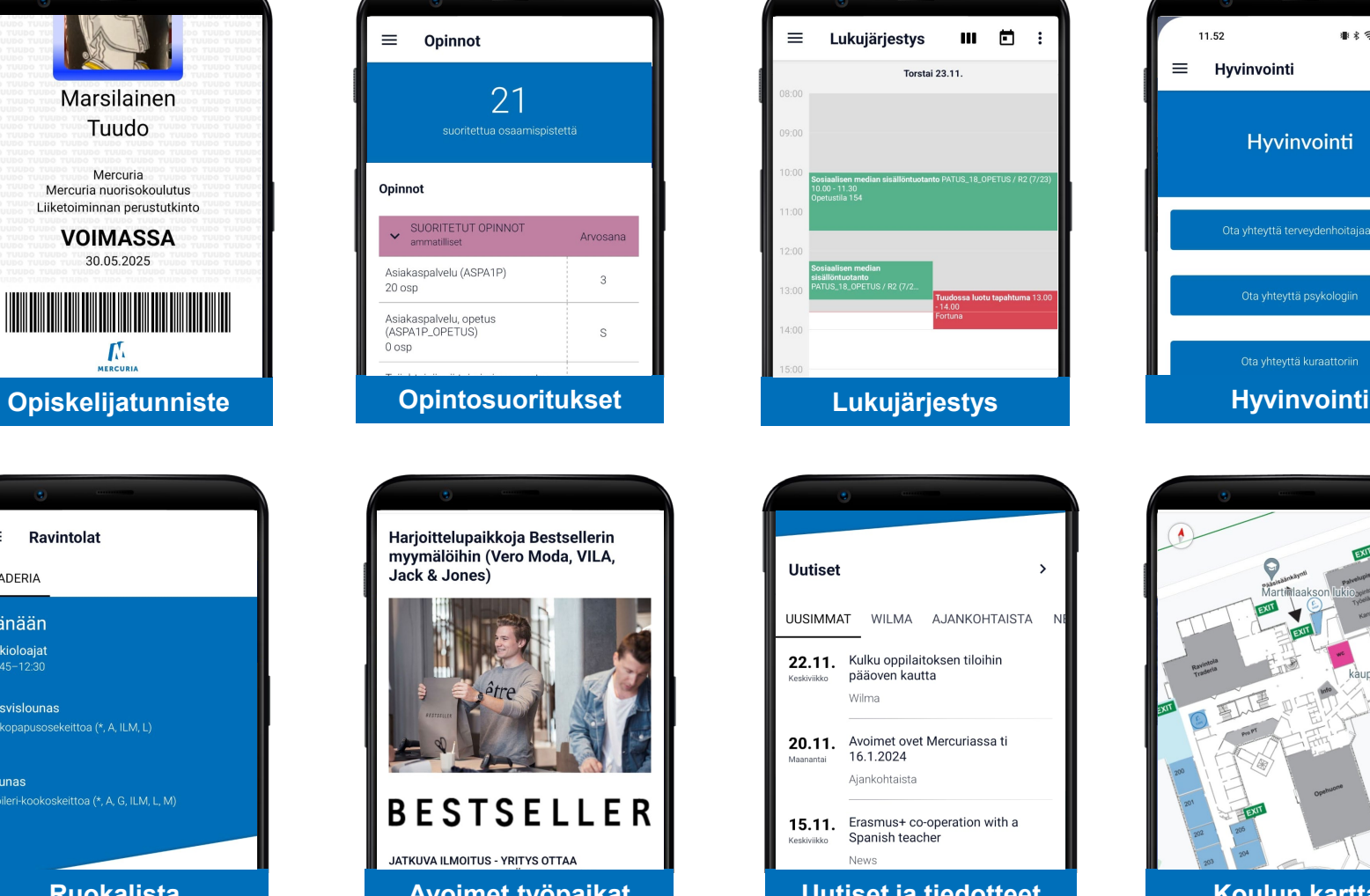

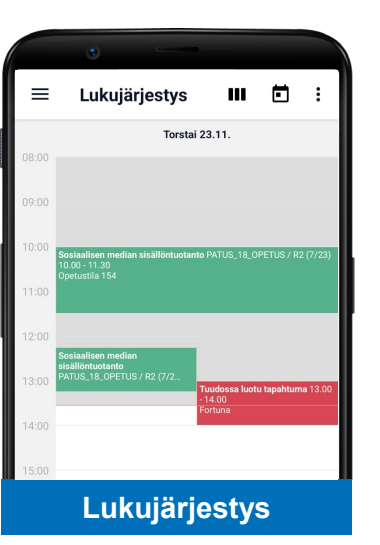

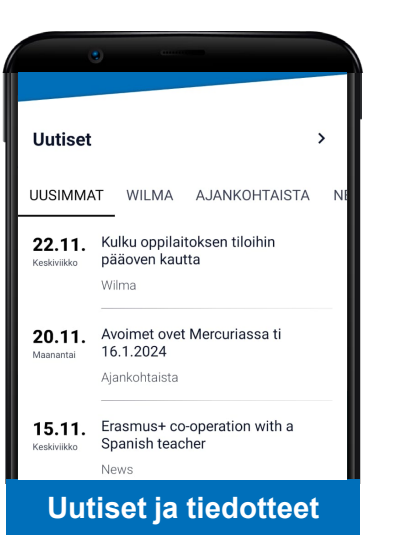

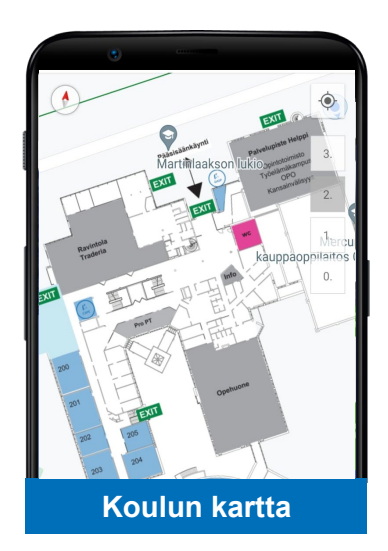

11.52

 $\equiv$  Hyvinvointi

Hyvinvointi

Ota yhteyttä terveydenhoitajaan

● 多 令 …l ■ 65%

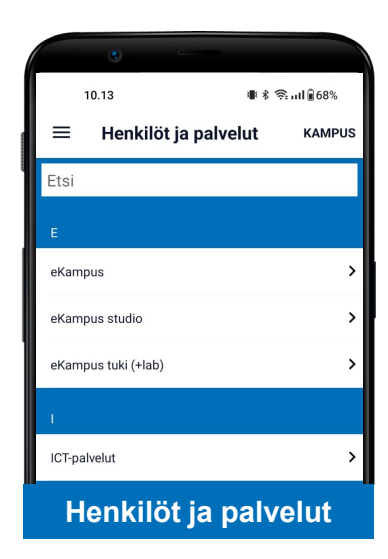

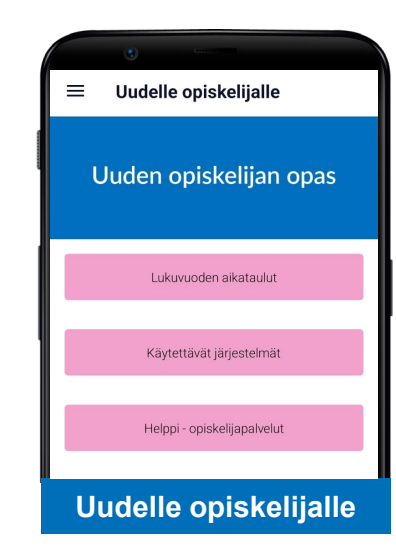

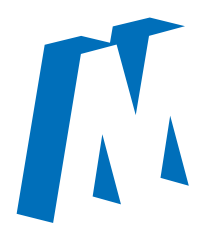

## **Tärkeimmät käytännön asiat**

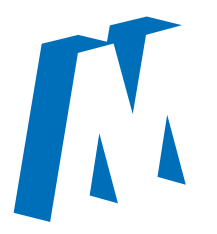

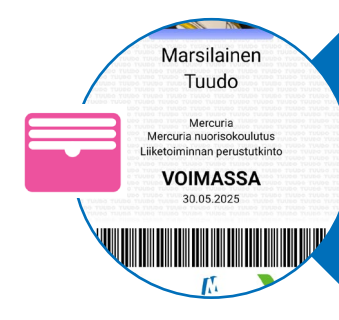

Kun menet syömään Traderiaan, saat lounasta näyttämällä Tuudon opiskelijakortin viivakoodia.

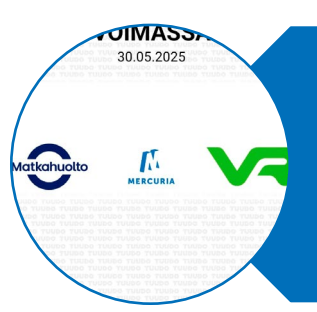

Kaikki opiskelijat saavat Matkahuollon alennuksen Tuudosovelluksella. Yli 18-vuotiaat saavat myös VR-alennuksen Tuudolla, alle 18-vuotiaat eivät tarvitse tunnistetta.

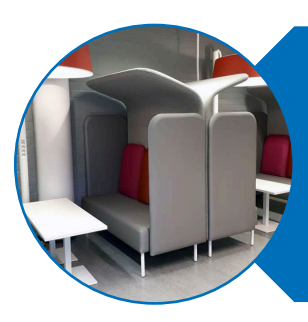

**Tarvitsetko apua Tuudon kanssa tai jokin ei toimi?**  Ville auttaa Tuudo-asioissa eKampus-tilassa (luokka 312)

## **Ohjeet Tuudon asentamiseen**

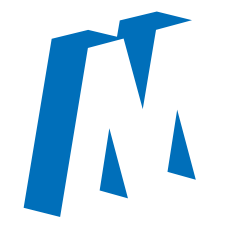

- 1. Lataa puhelimesi sovelluskaupasta Tuudon sovellus.
- 2. Etsi oppilaitosvalikosta nimellä "*Mercuria*" ja valitse oppilaitos.
- 3. Valitse kirjautuminen oppilaitoksen tunnuksilla. Kirjaudu sisään omilla Mercurian tunnuksilla (koulun sähköposti ja salasana).
- 4. Käy asettamassa itsellesi profiilikuva opiskelijatunnisteeseen, joka löytyy  $\equiv$  symbolin takaa valikosta.

## **HUOM! Voit vaihtaa opiskelijakortin kuvan vain kerran lukukaudessa.**

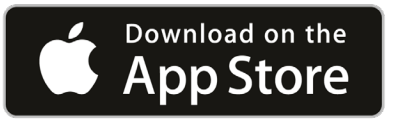

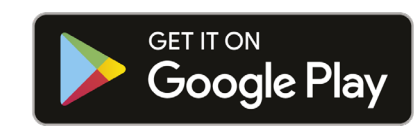

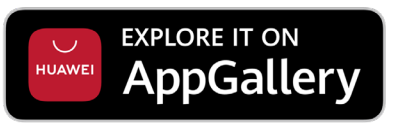

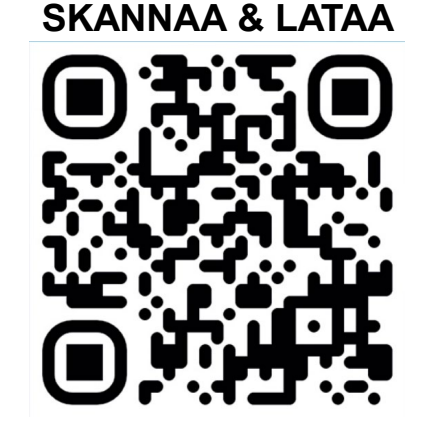